## **Buchungsmaske solo**

Es gibt nun die Möglichkeit, eine spezielle Buchungsmaske aufzurufen, die in bestehende Websites integriert werden kann, oder z.B. per **Autostart Ordner** gestartet werden kann. Zweck der **Buchungsmaske solo** ist, dass der Benutzer eine Buchung absetzen kann.

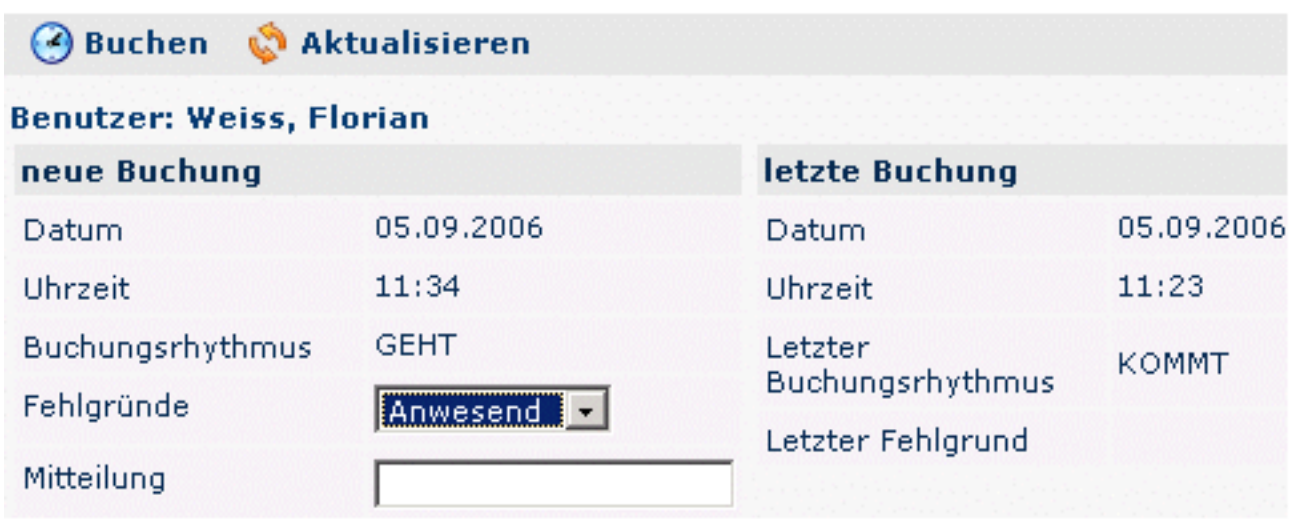

Der Link für das Buchungsfenster solo könnte beispielsweise wie folgt aussehen:

[http://webdesk3/webdesk3/ta\\_doBooking.act?](http://webdesk3/webdesk3/ta_doBooking.act?layouttemplate=blankTemplate&closeAfterBooking=true&resizeToW=500&resizeToH=360&showUser=true&showJournal=false) [layouttemplate=blankTemplate&closeAfterBooking=true&resizeToW=500&resizeToH=360&showUser=true&showJournal=false](http://webdesk3/webdesk3/ta_doBooking.act?layouttemplate=blankTemplate&closeAfterBooking=true&resizeToW=500&resizeToH=360&showUser=true&showJournal=false)

Wobei die Parameter folgendermaßen belegt werden können:

URL: ta\_doBooking.act

- GET-Parameter:

layouttemplate=blankTemplate --> Kopfzeile, Menübaum ausblenden

closeAfterBooking=true --> Nach Buchung wird das Fenster mit JavaScript geschlossen

resizeToW=[wert] --> Breite des Fensters

resizeToH=[wert] --> Höhe des Fensters

showUser=true --> Benutzername wird angezeigt

 showJournal=false --> Link auf Monatsjournal wird ausgeblendet --> sinnvoll da es im kleinen Fenster nicht angezeigt werden kann

1. http://webdesk3/webdesk3/ta\_doBooking.act? layouttemplate=blankTemplate&closeAfterBooking=true&resizeToW=500&resizeToH=360&showUser=true&showJournal=false